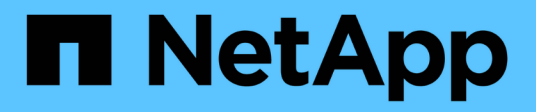

## **Installare Astra Control Center**

Astra Control Center

NetApp April 25, 2024

This PDF was generated from https://docs.netapp.com/it-it/astra-control-center/get-started/cert-managerprereqs.html on April 25, 2024. Always check docs.netapp.com for the latest.

# **Sommario**

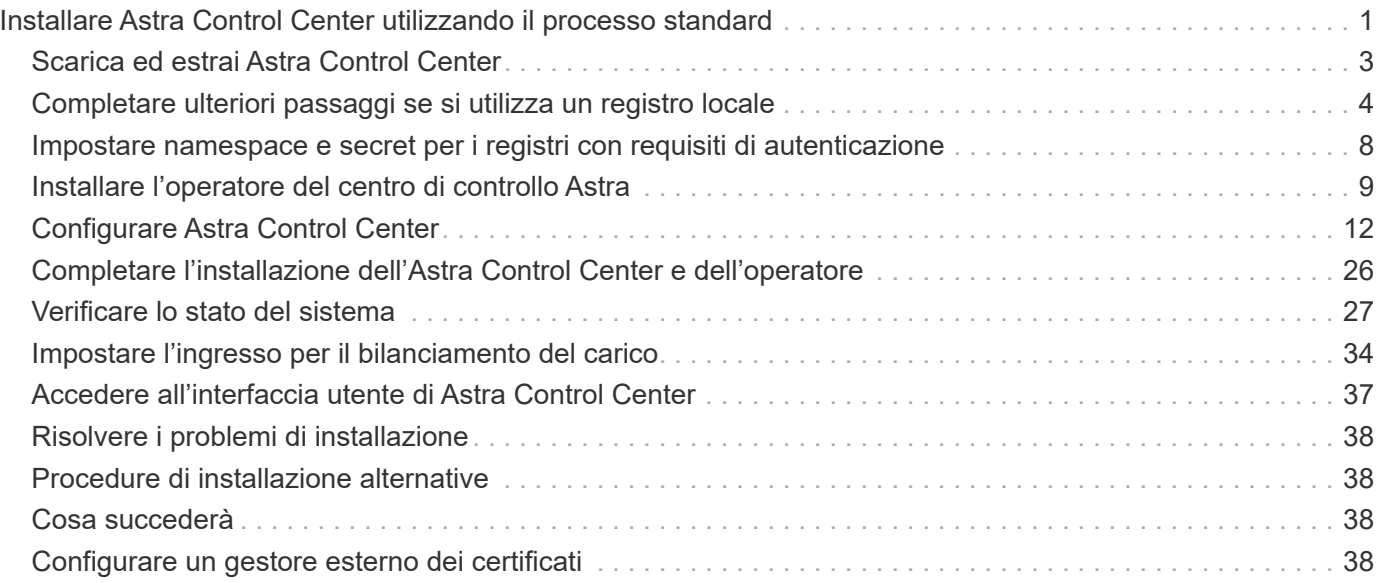

# <span id="page-2-0"></span>**Installare Astra Control Center utilizzando il processo standard**

Per installare Astra Control Center, scaricare le immagini di installazione ed eseguire i seguenti passaggi. È possibile utilizzare questa procedura per installare Astra Control Center in ambienti connessi a Internet o con connessione ad aria.

Per una dimostrazione del processo di installazione di Astra Control Center, vedere ["questo video".](https://www.youtube.com/watch?v=eurMV80b0Ks&list=PLdXI3bZJEw7mJz13z7YdiGCS6gNQgV_aN&index=5)

### **Prima di iniziare**

• **Soddisfare i requisiti ambientali**: ["Prima di iniziare l'installazione, preparare l'ambiente per](https://docs.netapp.com/it-it/astra-control-center/get-started/requirements.html) [l'implementazione di Astra Control Center"](https://docs.netapp.com/it-it/astra-control-center/get-started/requirements.html).

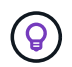

Implementare Astra Control Center in un terzo dominio di errore o in un sito secondario. Questa opzione è consigliata per la replica delle applicazioni e il disaster recovery perfetto.

• **Garantire servizi integri**: Controllare che tutti i servizi API siano in buono stato e disponibili:

### kubectl get apiservices

- **Assicurarsi che un FQDN instradabile**: Il FQDN Astra che si intende utilizzare può essere instradato al cluster. Ciò significa che si dispone di una voce DNS nel server DNS interno o si sta utilizzando un percorso URL principale già registrato.
- **Configure cert manager**: Se nel cluster esiste già un cert manager, è necessario eseguirne alcuni ["fasi](#page-39-3) [preliminari"](#page-39-3) In modo che Astra Control Center non tenti di installare il proprio cert manager. Per impostazione predefinita, Astra Control Center installa il proprio cert manager durante l'installazione.
- \* (Solo driver SAN ONTAP) Abilita multipath\*: Se stai utilizzando un driver SAN ONTAP, assicurati che multipath sia abilitato su tutti i tuoi cluster Kubernetes.

È inoltre necessario considerare quanto segue:

• **Ottenere l'accesso al Registro di sistema dell'immagine di controllo Astra di NetApp**:

È possibile ottenere le immagini di installazione e i miglioramenti delle funzionalità per Astra Control, come Astra Control provisioner, dal registro delle immagini di NetApp.

a. Registrare l'ID dell'account Astra Control necessario per accedere al Registro di sistema.

Puoi visualizzare l'ID dell'account nell'interfaccia utente Web di Astra Control Service. Selezionare l'icona a forma di figura in alto a destra nella pagina, selezionare **accesso API** e annotare l'ID account.

- b. Nella stessa pagina, selezionare **generate API token**, copiare la stringa del token API negli Appunti e salvarla nell'editor.
- c. Accedere al registro Astra Control:

docker login cr.astra.netapp.io -u <account-id> **-p** <api-token>

• **Installare una mesh di servizio per comunicazioni sicure**: Si consiglia vivamente di proteggere i canali di comunicazione del cluster host Astra Control utilizzando un ["mesh di servizio supportata".](https://docs.netapp.com/it-it/astra-control-center/get-started/requirements.html#service-mesh-requirements)

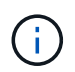

L'integrazione di Astra Control Center con una mesh di servizio può essere eseguita solo durante Astra Control Center ["installazione"](https://docs.netapp.com/it-it/astra-control-center/get-started/acc_operatorhub_install.html) e non indipendente da questo processo. Il passaggio da un ambiente con mesh a un ambiente senza mesh non è supportato.

Per l'uso della mesh del servizio Istio, è necessario effettuare le seguenti operazioni:

- Aggiungere un istio-injection:enabled [etichetta](#page-27-0) Al namespace Astra prima di implementare Astra Control Center.
- Utilizzare Generic [impostazione ingresso](#page-20-0) e fornire un ingresso alternativo per [bilanciamento del](#page-35-0) [carico esterno](#page-35-0).
- Per i cluster Red Hat OpenShift, è necessario definire NetworkAttachmentDefinition Su tutti i namespace Astra Control Center associati (netapp-acc-operator, netapp-acc, netappmonitoring per i cluster di applicazioni o qualsiasi namespace personalizzato che sia stato sostituito).

```
cat <<EOF | oc -n netapp-acc-operator create -f -
apiVersion: "k8s.cni.cncf.io/v1"
kind: NetworkAttachmentDefinition
metadata:
   name: istio-cni
EOF
cat <<EOF | oc -n netapp-acc create -f -
apiVersion: "k8s.cni.cncf.io/v1"
kind: NetworkAttachmentDefinition
metadata:
   name: istio-cni
EOF
cat <<EOF | oc -n netapp-monitoring create -f -
apiVersion: "k8s.cni.cncf.io/v1"
kind: NetworkAttachmentDefinition
metadata:
    name: istio-cni
EOF
```
### **Fasi**

Per installare Astra Control Center, procedere come segue:

- [Scarica ed estrai Astra Control Center](#page-4-0)
- [Completare ulteriori passaggi se si utilizza un registro locale](#page-5-0)
- [Impostare namespace e secret per i registri con requisiti di autenticazione](#page-9-0)
- [Installare l'operatore del centro di controllo Astra](#page-10-0)
- [Configurare Astra Control Center](#page-13-0)
- [Completare l'installazione dell'Astra Control Center e dell'operatore](#page-27-0)
- [Verificare lo stato del sistema](#page-28-0)
- [Impostare l'ingresso per il bilanciamento del carico](#page-35-0)
- [Accedere all'interfaccia utente di Astra Control Center](#page-38-0)

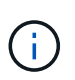

Non eliminare l'operatore di Astra Control Center (ad esempio, kubectl delete -f astra control center operator deploy.yaml) In qualsiasi momento durante l'installazione o il funzionamento di Astra Control Center per evitare di eliminare i pod.

## <span id="page-4-0"></span>**Scarica ed estrai Astra Control Center**

Scarica le immagini di Astra Control Center da una delle seguenti posizioni:

- **Registro di sistema dell'immagine del servizio di controllo Astra**: Utilizzare questa opzione se non si utilizza un registro locale con le immagini del centro di controllo Astra o se si preferisce questo metodo per il download del pacchetto dal sito di supporto NetApp.
- **Sito di supporto NetApp**: Utilizzare questa opzione se si utilizza un registro locale con le immagini del Centro di controllo Astra.

#### **Registro delle immagini di Astra Control**

- 1. Effettua l'accesso ad Astra Control Service.
- 2. Nella Dashboard, selezionare **distribuire un'istanza autogestita di Astra Control**.
- 3. Seguire le istruzioni per accedere al registro delle immagini di Astra Control, estrarre l'immagine di installazione di Astra Control Center ed estrarre l'immagine.

### **Sito di supporto NetApp**

- 1. Scarica il bundle contenente Astra Control Center (astra-control-center-[version].tar.gz) da ["Pagina di download di Astra Control Center".](https://mysupport.netapp.com/site/products/all/details/astra-control-center/downloads-tab)
- 2. (Consigliato ma opzionale) Scarica il bundle di certificati e firme per Astra Control Center (astracontrol-center-certs-[version].tar.gz) per verificare la firma del bundle.

tar -vxzf astra-control-center-certs-[version].tar.gz

openssl dgst -sha256 -verify certs/AstraControlCenter-public.pub -signature certs/astra-control-center-[version].tar.gz.sig astracontrol-center-[version].tar.gz

Viene visualizzato l'output Verified OK una volta completata la verifica.

3. Estrarre le immagini dal bundle Astra Control Center:

tar -vxzf astra-control-center-[version].tar.gz

## <span id="page-5-0"></span>**Completare ulteriori passaggi se si utilizza un registro locale**

Se si intende inviare il pacchetto Astra Control Center al registro locale, è necessario utilizzare il plugin della riga di comando di NetApp Astra kubectl.

## **Installare il plug-in NetApp Astra kubectl**

Completare questi passaggi per installare il più recente plugin della riga di comando di NetApp Astra kubectl.

### **Prima di iniziare**

NetApp fornisce binari per plug-in per diverse architetture CPU e sistemi operativi. Prima di eseguire questa attività, è necessario conoscere la CPU e il sistema operativo in uso.

Se il plug-in è già stato installato da un'installazione precedente, ["assicurarsi di disporre della versione più](https://docs.netapp.com/it-it/astra-control-center/use/upgrade-acc.html#remove-the-netapp-astra-kubectl-plugin-and-install-it-again) [recente"](https://docs.netapp.com/it-it/astra-control-center/use/upgrade-acc.html#remove-the-netapp-astra-kubectl-plugin-and-install-it-again) prima di completare questa procedura.

**Fasi**

1. Elencare i binari disponibili per il plugin NetApp Astra kubectl:

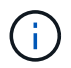

La libreria di plugin kubectl fa parte del bundle tar e viene estratta nella cartella kubectlastra.

```
ls kubectl-astra/
```
2. Spostare il file necessario per il sistema operativo e l'architettura della CPU nel percorso corrente e rinominarlo kubectl-astra:

```
cp kubectl-astra/<binary-name> /usr/local/bin/kubectl-astra
```
## <span id="page-6-0"></span>**Aggiungere le immagini al registro**

1. Se si prevede di inviare il pacchetto Astra Control Center al registro locale, completare la sequenza di passaggi appropriata per il motore del contenitore:

#### **Docker**

a. Passare alla directory root del tarball. Viene visualizzata la acc.manifest.bundle.yaml file e queste directory:

```
acc/
kubectl-astra/
acc.manifest.bundle.yaml
```
- b. Trasferire le immagini del pacchetto nella directory delle immagini di Astra Control Center nel registro locale. Eseguire le seguenti sostituzioni prima di eseguire push-images comando:
	- Sostituire <BUNDLE\_FILE> con il nome del file bundle di controllo Astra (acc.manifest.bundle.yaml).
	- · Sostituire &It;MY\_FULL\_REGISTRY\_PATH> con l'URL del repository Docker; ad esempio, "<a href="https://&lt;docker-registry&gt;"" class="bare">https://&lt;dockerregistry>"</a>.
	- Sostituire <MY\_REGISTRY\_USER> con il nome utente.
	- Sostituire <MY\_REGISTRY\_TOKEN> con un token autorizzato per il registro.

```
kubectl astra packages push-images -m <BUNDLE_FILE> -r
<MY_FULL_REGISTRY_PATH> -u <MY_REGISTRY_USER> -p
<MY_REGISTRY_TOKEN>
```
### **Podman**

a. Passare alla directory root del tarball. Vengono visualizzati il file e la directory seguenti:

acc/ kubectl-astra/ acc.manifest.bundle.yaml

b. Accedere al Registro di sistema:

podman login <YOUR\_REGISTRY>

c. Preparare ed eseguire uno dei seguenti script personalizzato per la versione di Podman utilizzata. Sostituire <MY\_FULL\_REGISTRY\_PATH> con l'URL del repository che include le sottodirectory.

<strong>Podman 4</strong>

```
export REGISTRY=<MY_FULL_REGISTRY_PATH>
export PACKAGENAME=acc
export PACKAGEVERSION=24.02.0-69
export DIRECTORYNAME=acc
for astraImageFile in $(ls ${DIRECTORYNAME}/images/*.tar) ; do
astraImage=$(podman load --input ${astraImageFile} | sed
's/Loaded image: //')
astraImageNoPath=$(echo ${astraImage} | sed 's:.*/::')
podman tag ${astraImageNoPath} ${REGISTRY}/netapp/astra/
${PACKAGENAME}/${PACKAGEVERSION}/${astraImageNoPath}
podman push ${REGISTRY}/netapp/astra/${PACKAGENAME}/
${PACKAGEVERSION}/${astraImageNoPath}
done
```
<strong>Podman 3</strong>

```
export REGISTRY=<MY_FULL_REGISTRY_PATH>
export PACKAGENAME=acc
export PACKAGEVERSION=24.02.0-69
export DIRECTORYNAME=acc
for astraImageFile in $(ls ${DIRECTORYNAME}/images/*.tar) ; do
astraImage=$(podman load --input ${astraImageFile} | sed
's/Loaded image: //')
astraImageNoPath=$(echo ${astraImage} | sed 's:.*/::')
podman tag ${astraImageNoPath} ${REGISTRY}/netapp/astra/
${PACKAGENAME}/${PACKAGEVERSION}/${astraImageNoPath}
podman push ${REGISTRY}/netapp/astra/${PACKAGENAME}/
${PACKAGEVERSION}/${astraImageNoPath}
done
```
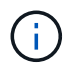

Il percorso dell'immagine creato dallo script deve essere simile al seguente, a seconda della configurazione del Registro di sistema:

https://downloads.example.io/docker-astra-controlprod/netapp/astra/acc/24.02.0-69/image:version

#### 2. Modificare la directory:

cd manifests

## <span id="page-9-0"></span>**Impostare namespace e secret per i registri con requisiti di autenticazione**

1. Esportare il file kubeconfig per il cluster host Astra Control Center:

export KUBECONFIG=[file path]

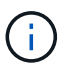

Prima di completare l'installazione, assicurarsi che kubeconfig punti al cluster in cui si desidera installare Astra Control Center.

- 2. Se si utilizza un registro che richiede l'autenticazione, è necessario effettuare le seguenti operazioni:
	- a. Creare il netapp-acc-operator spazio dei nomi:

kubectl create ns netapp-acc-operator

b. Creare un segreto per netapp-acc-operator namespace. Aggiungere informazioni su Docker ed eseguire il seguente comando:

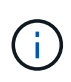

Il segnaposto your registry path deve corrispondere alla posizione delle immagini caricate in precedenza (ad esempio, [Registry URL]/netapp/astra/astracc/24.02.0-69).

```
kubectl create secret docker-registry astra-registry-cred -n netapp-acc-
operator --docker-server=cr.astra.netapp.io --docker
-username=[astra account id] --docker-password=[astra api token]
```
+

```
kubectl create secret docker-registry astra-registry-cred -n netapp-acc-
operator --docker-server=[your_registry_path] --docker
-username=[username] --docker-password=[token]
```
+

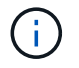

Se si elimina lo spazio dei nomi dopo la generazione del segreto, ricreare lo spazio dei nomi e rigenerare il segreto per lo spazio dei nomi.

a. Creare il netapp-acc namespace (o personalizzato).

kubectl create ns [netapp-acc or custom namespace]

b. Creare un segreto per netapp-acc namespace (o personalizzato). Aggiungere informazioni su Docker ed eseguire uno dei comandi appropriati in base alle preferenze del Registro di sistema:

```
kubectl create secret docker-registry astra-registry-cred -n [netapp-
acc or custom namespace] --docker-server=cr.astra.netapp.io --docker
-username=[astra_account_id] --docker-password=[astra_api_token]
```

```
kubectl create secret docker-registry astra-registry-cred -n [netapp-
acc or custom namespace] --docker-server=[your registry path]
--docker-username=[username] --docker-password=[token]
```
## <span id="page-10-0"></span>**Installare l'operatore del centro di controllo Astra**

- 1. (Solo registri locali) se si utilizza un registro locale, completare i seguenti passaggi:
	- a. Aprire il programma YAML di distribuzione dell'operatore Astra Control Center:

vim astra control center operator deploy.yaml

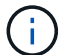

Un YAML di esempio annotato segue questi passaggi.

b. Se si utilizza un registro che richiede l'autenticazione, sostituire la riga predefinita di imagePullSecrets: [] con i seguenti elementi:

```
imagePullSecrets: [{name: astra-registry-cred}]
```
- c. Cambiare ASTRA\_IMAGE\_REGISTRY per kube-rbac-proxy al percorso del registro in cui sono state inviate le immagini in a. [passaggio precedente](#page-6-0).
- d. Cambiare ASTRA\_IMAGE\_REGISTRY per acc-operator-controller-manager al percorso del registro in cui sono state inviate le immagini in a. [passaggio precedente](#page-6-0).

```
apiVersion: apps/v1
kind: Deployment
metadata:
    labels:
      control-plane: controller-manager
    name: acc-operator-controller-manager
    namespace: netapp-acc-operator
spec:
    replicas: 1
    selector:
      matchLabels:
```

```
  control-plane: controller-manager
  strategy:
    type: Recreate
  template:
   metadata:
      labels:
        control-plane: controller-manager
    spec:
      containers:
      - args:
        - --secure-listen-address=0.0.0.0:8443
        - --upstream=http://127.0.0.1:8080/
        - --logtostderr=true
      - -v=10  image: ASTRA_IMAGE_REGISTRY/kube-rbac-proxy:v4.8.0
        name: kube-rbac-proxy
        ports:
        - containerPort: 8443
         name: https
      - args:
        - --health-probe-bind-address=:8081
        - --metrics-bind-address=127.0.0.1:8080
        - --leader-elect
        env:
      - name: ACCOP LOG LEVEL
          value: "2"
      - name: ACCOP_HELM_INSTALLTIMEOUT
          value: 5m
        image: ASTRA_IMAGE_REGISTRY/acc-operator:24.02.68
        imagePullPolicy: IfNotPresent
        livenessProbe:
          httpGet:
            path: /healthz
             port: 8081
          initialDelaySeconds: 15
          periodSeconds: 20
        name: manager
        readinessProbe:
          httpGet:
            path: /readyz
            port: 8081
          initialDelaySeconds: 5
          periodSeconds: 10
        resources:
          limits:
            cpu: 300m
```

```
  memory: 750Mi
      requests:
        cpu: 100m
        memory: 75Mi
    securityContext:
      allowPrivilegeEscalation: false
  imagePullSecrets: []
  securityContext:
    runAsUser: 65532
  terminationGracePeriodSeconds: 10
```
2. Installare l'operatore del centro di controllo Astra:

kubectl apply -f astra control center operator deploy.yaml

**Espandi per la risposta di esempio:**

```
namespace/netapp-acc-operator created
customresourcedefinition.apiextensions.k8s.io/astracontrolcenters.as
tra.netapp.io created
role.rbac.authorization.k8s.io/acc-operator-leader-election-role
created
clusterrole.rbac.authorization.k8s.io/acc-operator-manager-role
created
clusterrole.rbac.authorization.k8s.io/acc-operator-metrics-reader
created
clusterrole.rbac.authorization.k8s.io/acc-operator-proxy-role
created
rolebinding.rbac.authorization.k8s.io/acc-operator-leader-election-
rolebinding created
clusterrolebinding.rbac.authorization.k8s.io/acc-operator-manager-
rolebinding created
clusterrolebinding.rbac.authorization.k8s.io/acc-operator-proxy-
rolebinding created
configmap/acc-operator-manager-config created
service/acc-operator-controller-manager-metrics-service created
deployment.apps/acc-operator-controller-manager created
```
3. Verificare che i pod siano in esecuzione:

```
kubectl get pods -n netapp-acc-operator
```
## <span id="page-13-0"></span>**Configurare Astra Control Center**

1. Modificare il file delle risorse personalizzate (CR) di Astra Control Center (astra\_control\_center.yaml) per creare account, supporto, registro e altre configurazioni necessarie:

vim astra\_control\_center.yaml

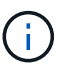

Un YAML di esempio annotato segue questi passaggi.

2. Modificare o confermare le seguenti impostazioni:

#### **Nome account**

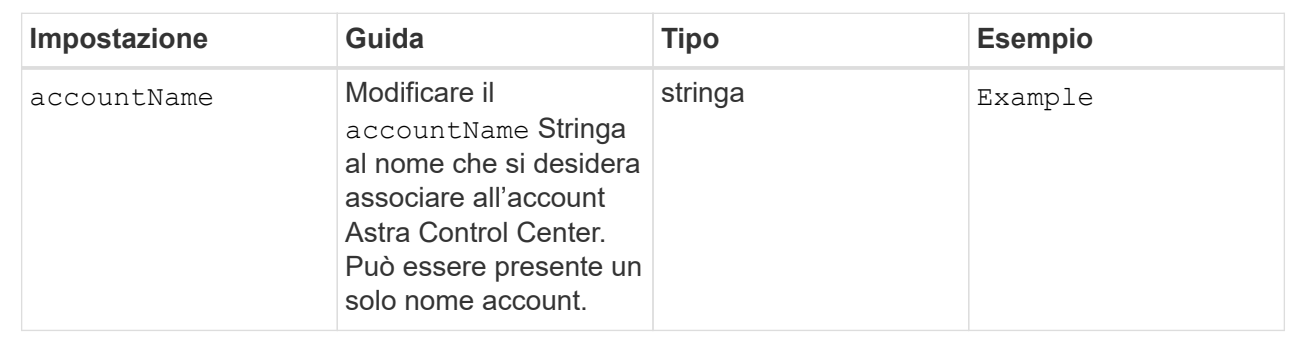

#### **AstraVersion**

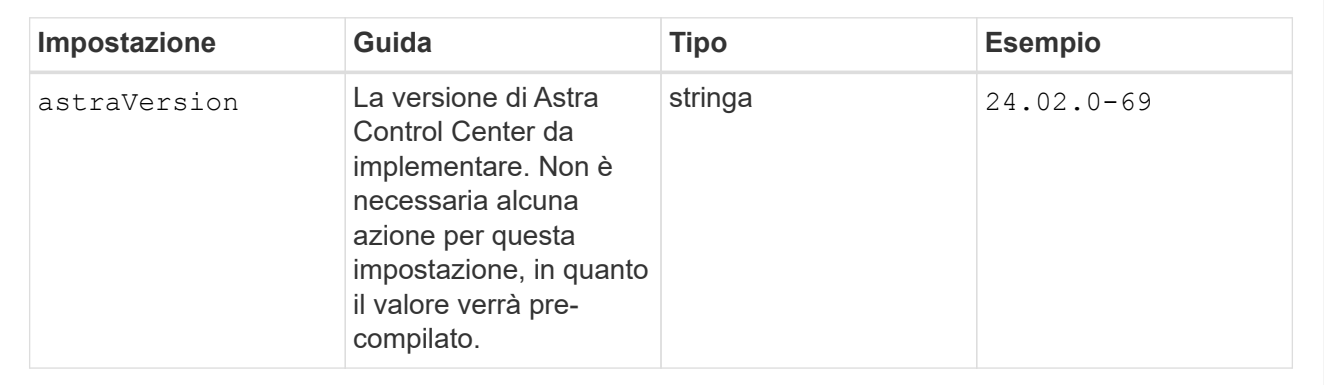

### **AstraAddress**

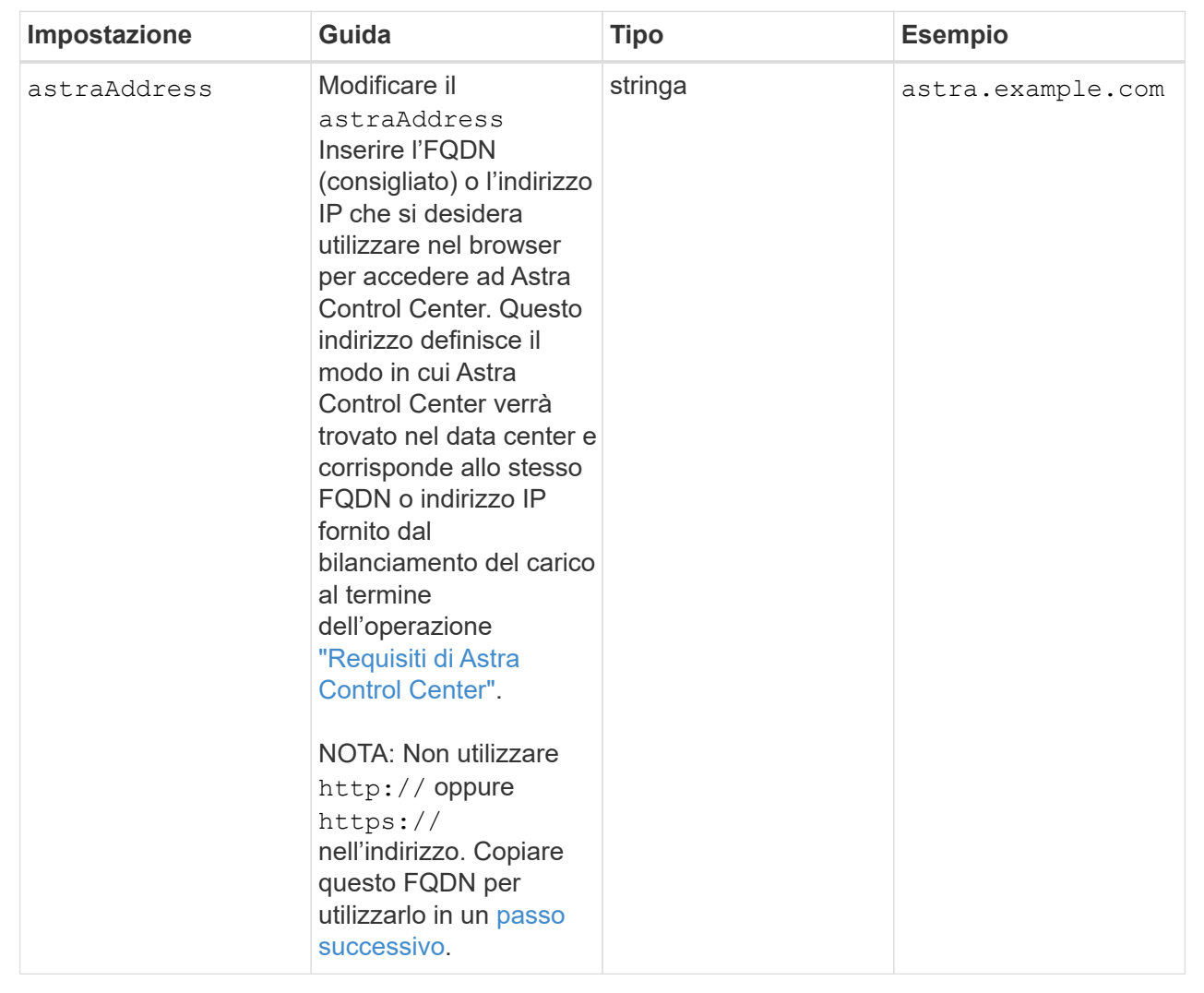

### **AutoSupport**

Le selezioni effettuate in questa sezione determinano se parteciperai all'applicazione di supporto proattivo di NetApp, NetApp Active IQ, e dove vengono inviati i dati. È necessaria una connessione a Internet (porta 442) e tutti i dati di supporto sono resi anonimi.

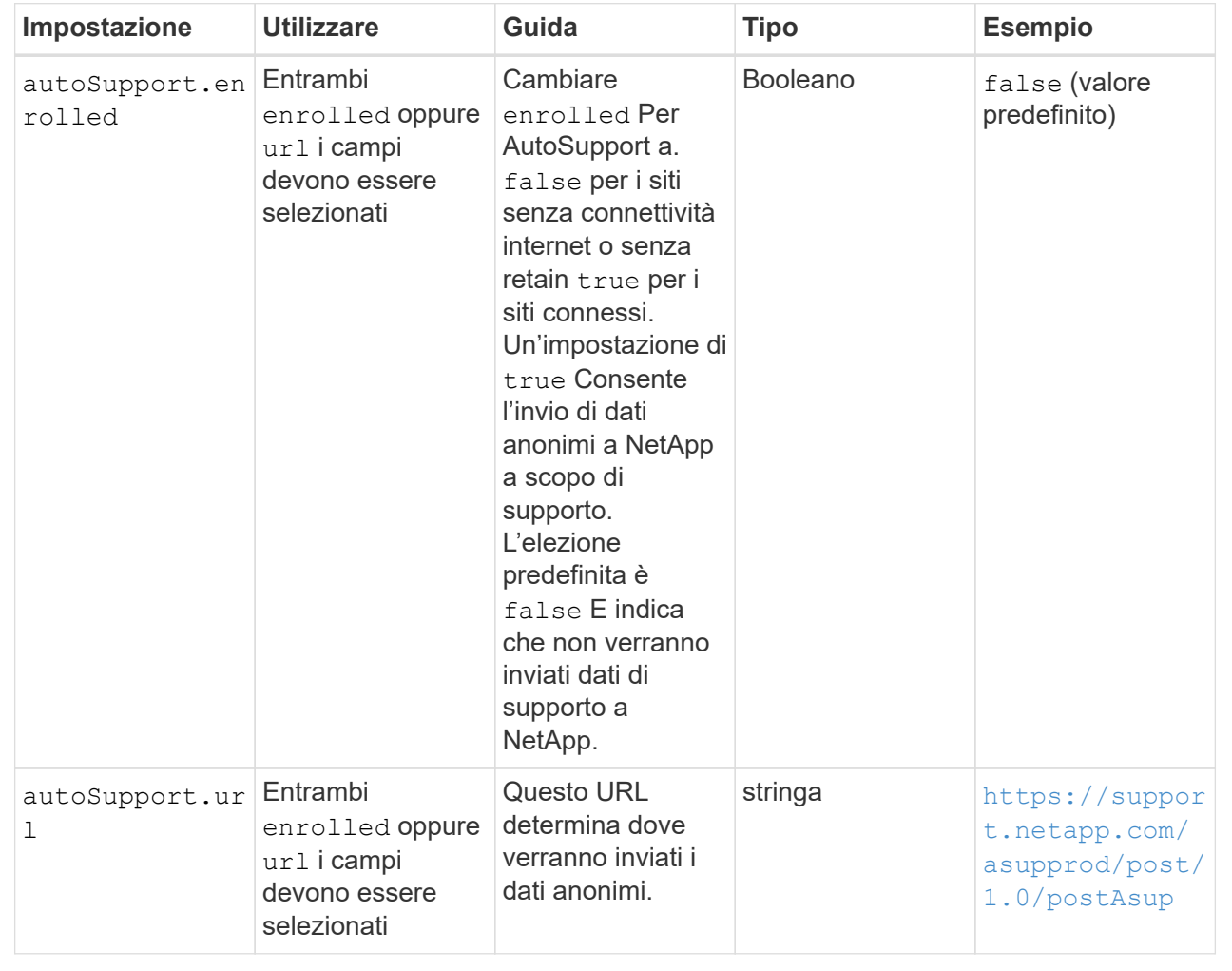

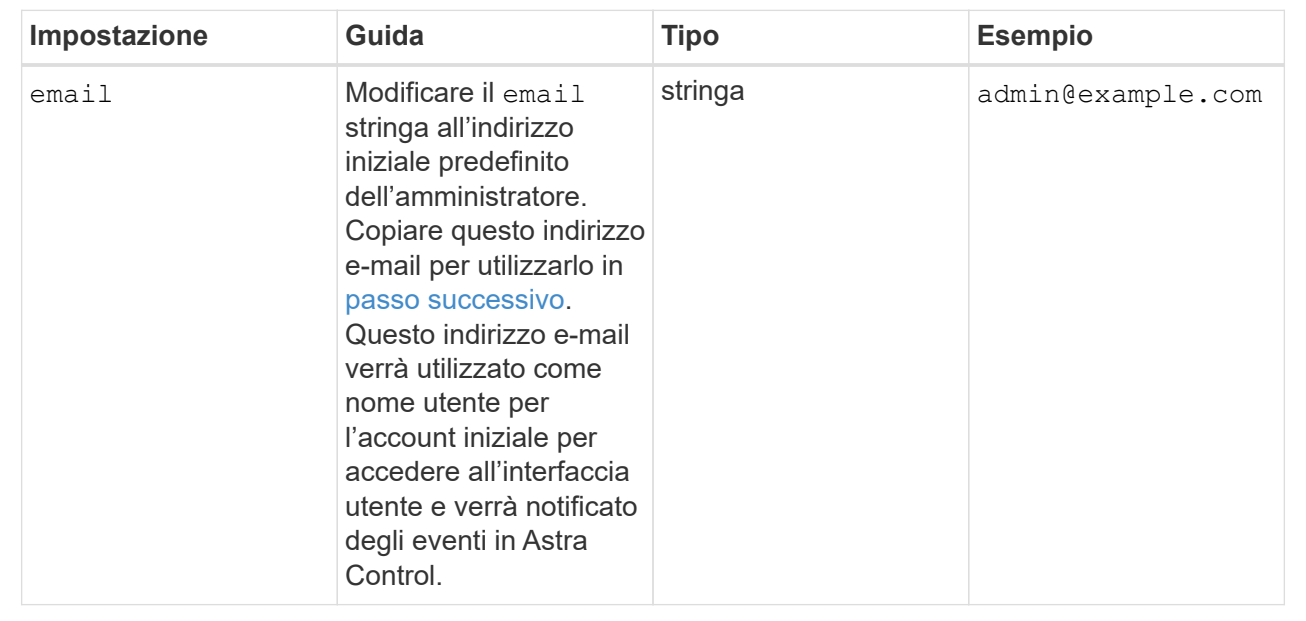

#### **Nome**

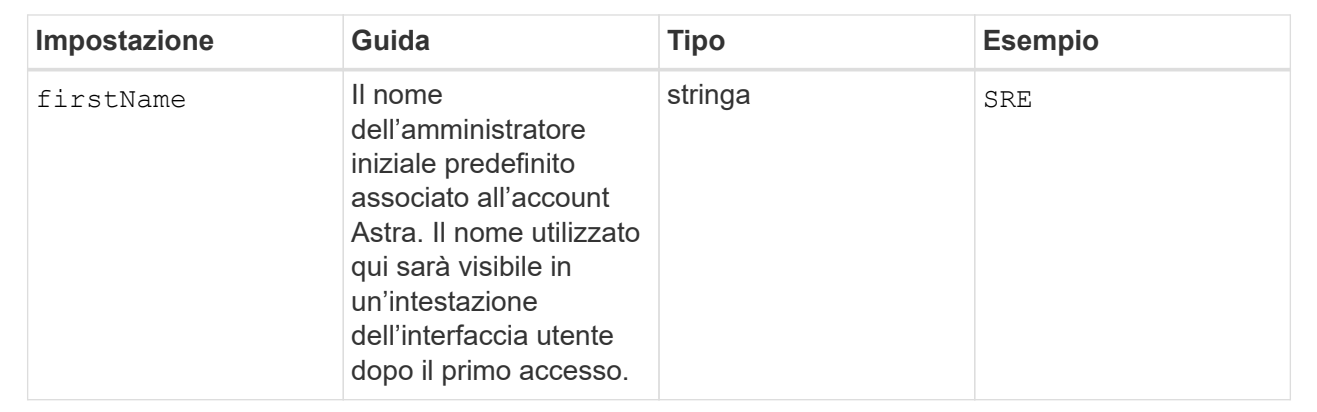

## **Cognome**

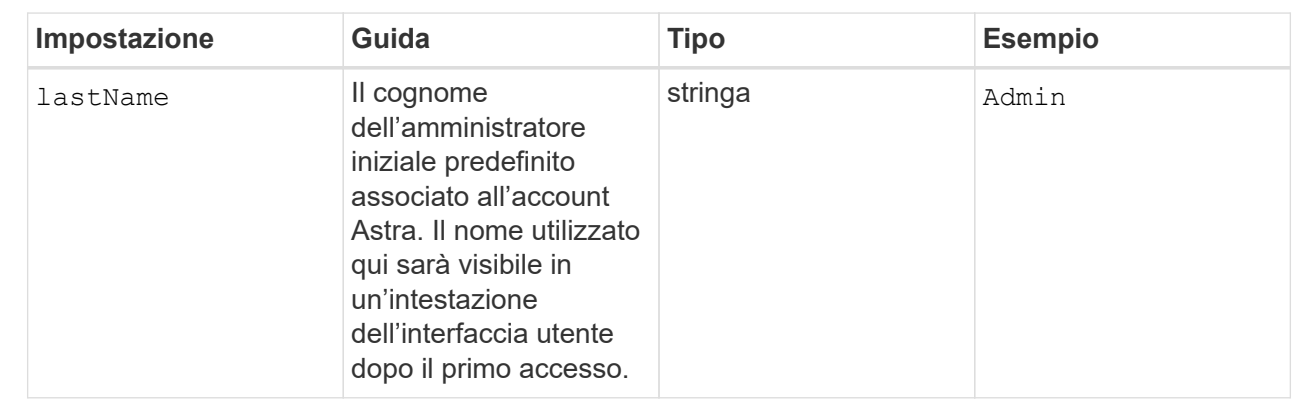

## **ImageRegistry**

Le selezioni effettuate in questa sezione definiscono il registro delle immagini container che ospita le immagini dell'applicazione Astra, Astra Control Center Operator e il repository Astra Control Center Helm.

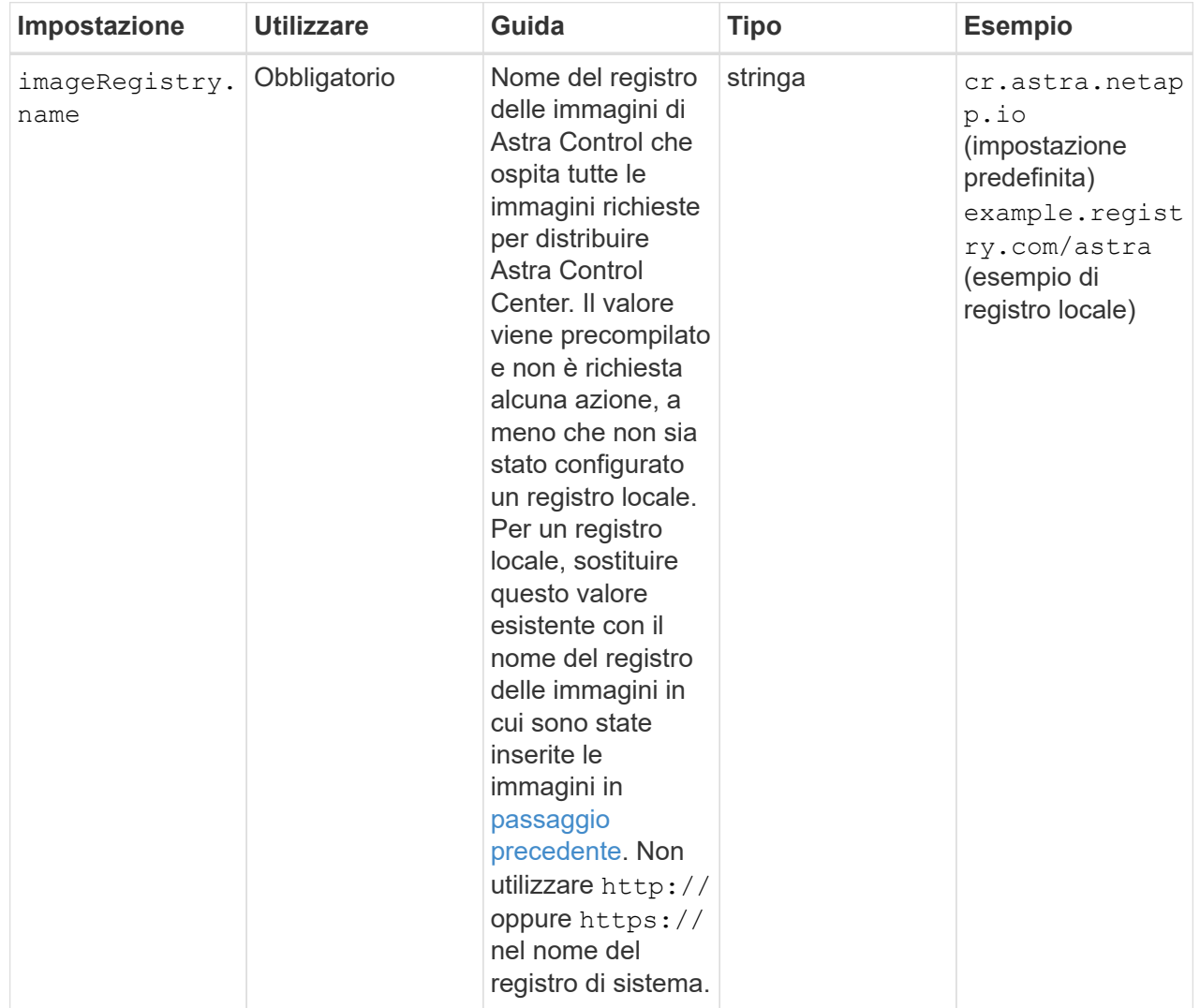

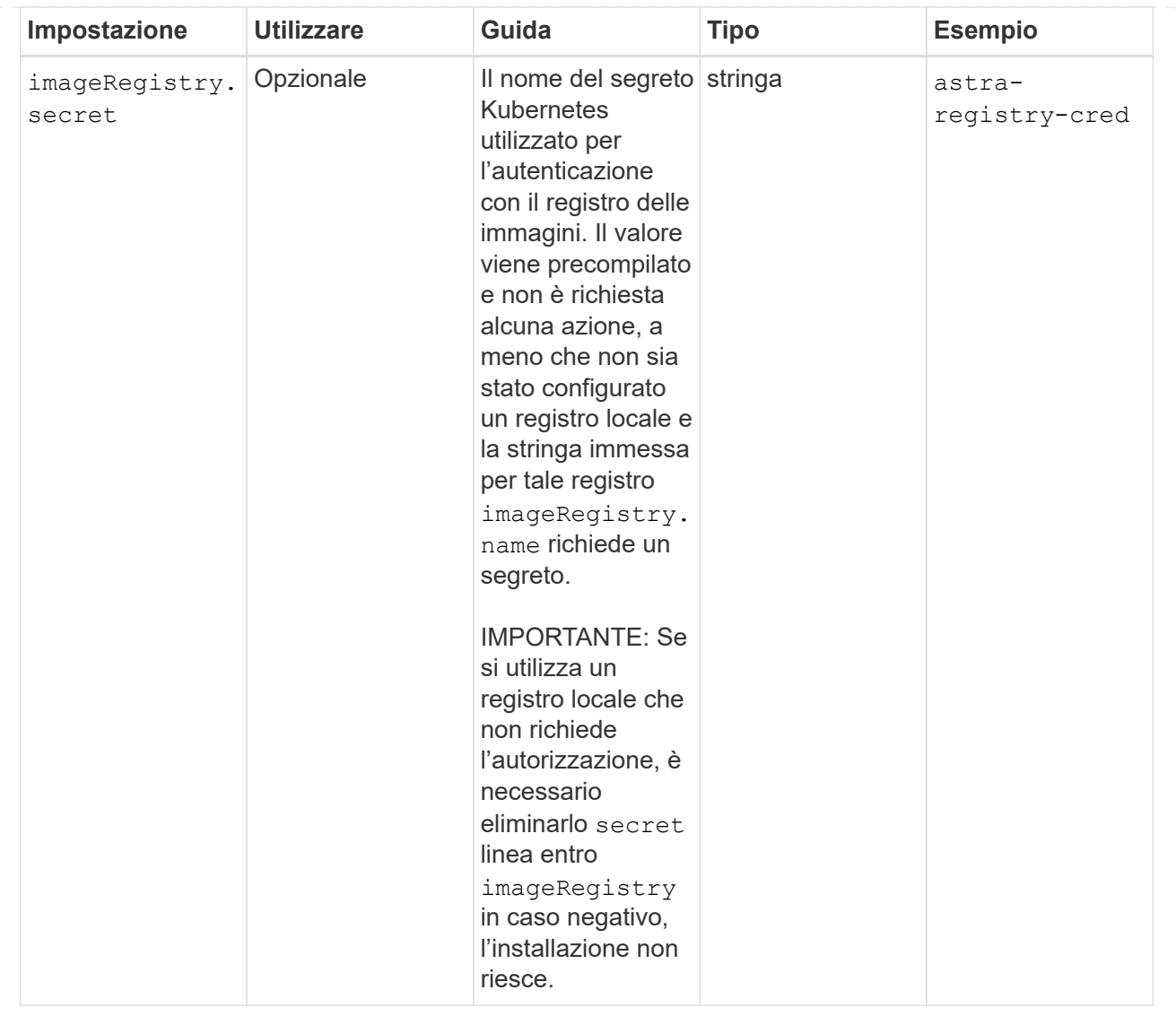

## **StorageClass**

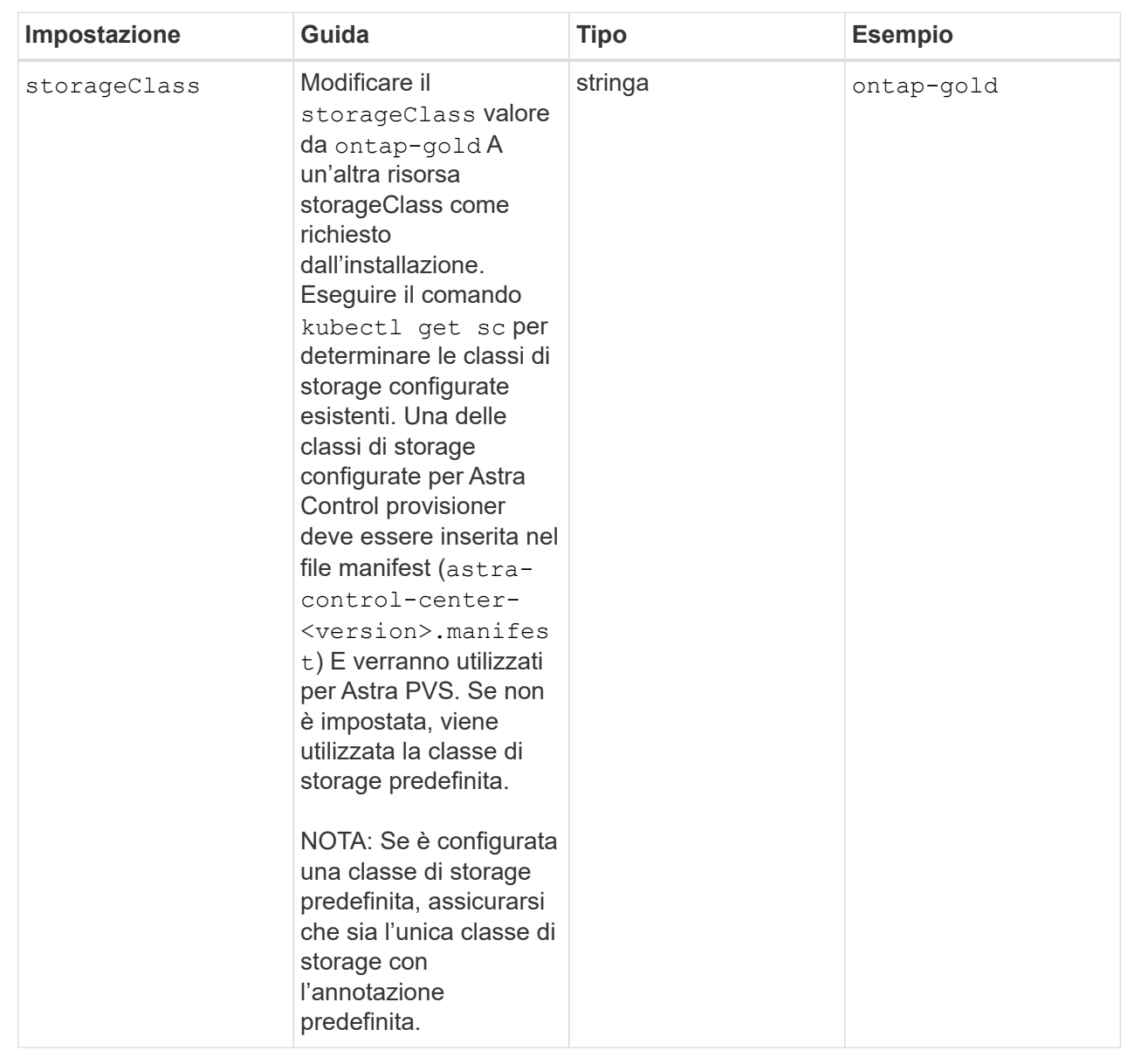

## **VolumeReclaimPolicy**

<span id="page-20-0"></span>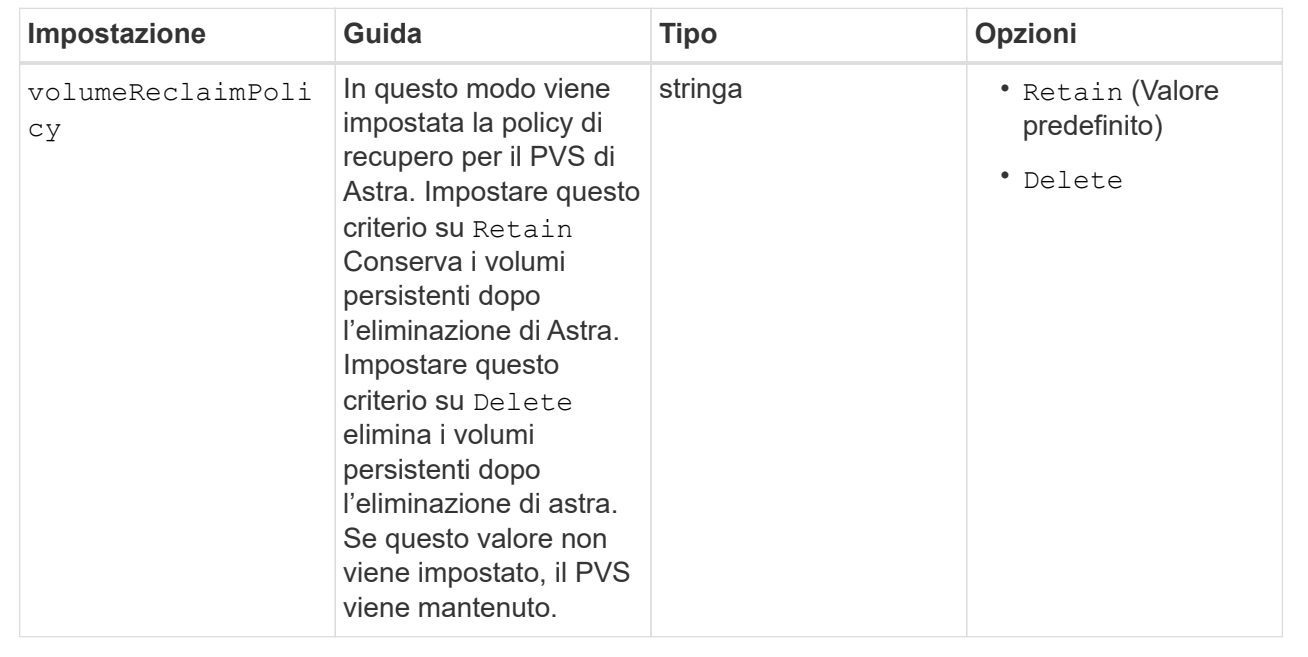

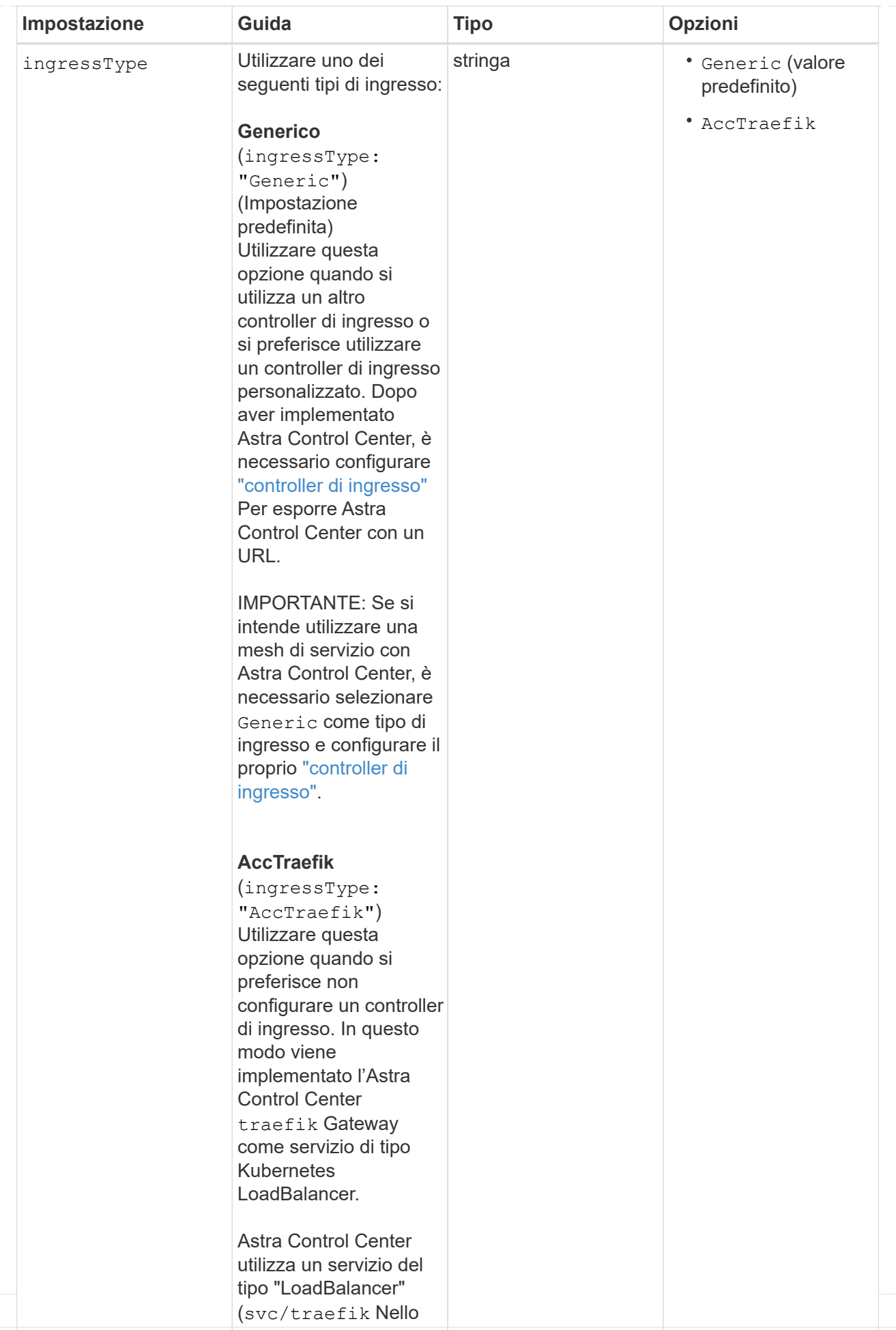

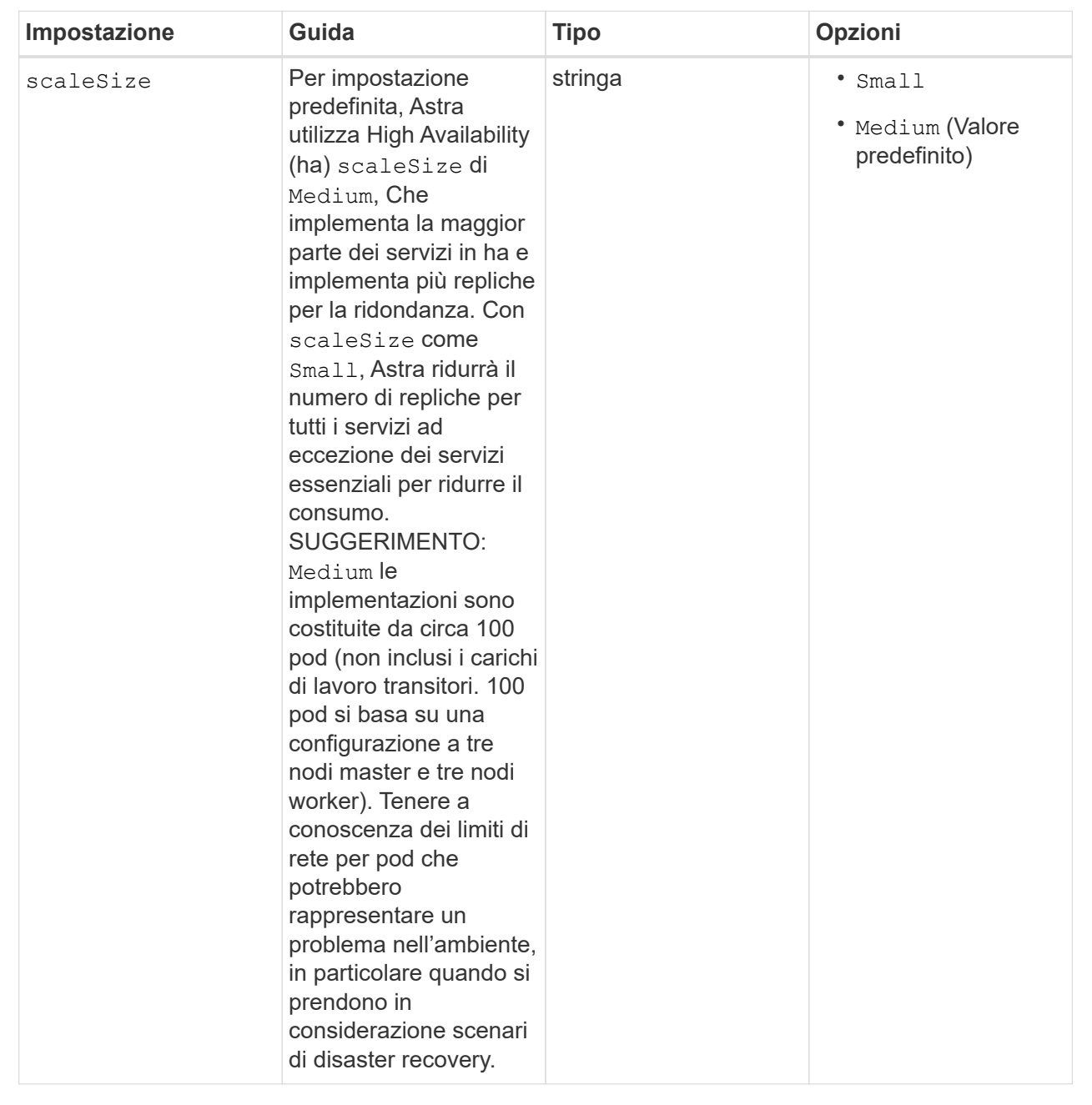

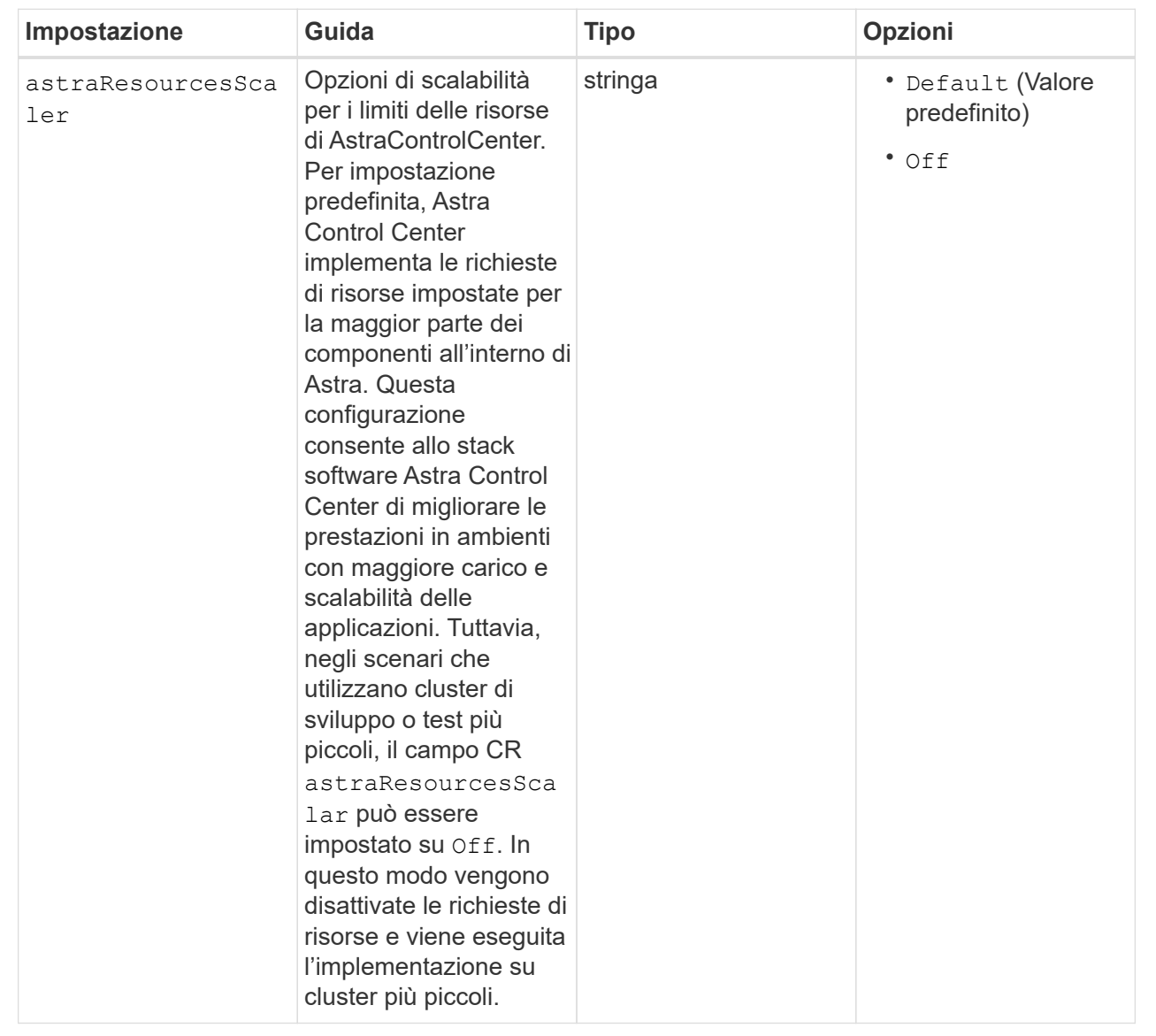

### **AdditionalValues**

 $\binom{1}{1}$ 

Aggiungere i seguenti valori aggiuntivi ad Astra Control Center CR per evitare un problema noto durante l'installazione:

```
additionalValues:
      keycloak-operator:
        livenessProbe:
          initialDelaySeconds: 180
        readinessProbe:
          initialDelaySeconds: 180
```
Le selezioni effettuate in questa sezione determinano il modo in cui Astra Control Center deve gestire i CRD.

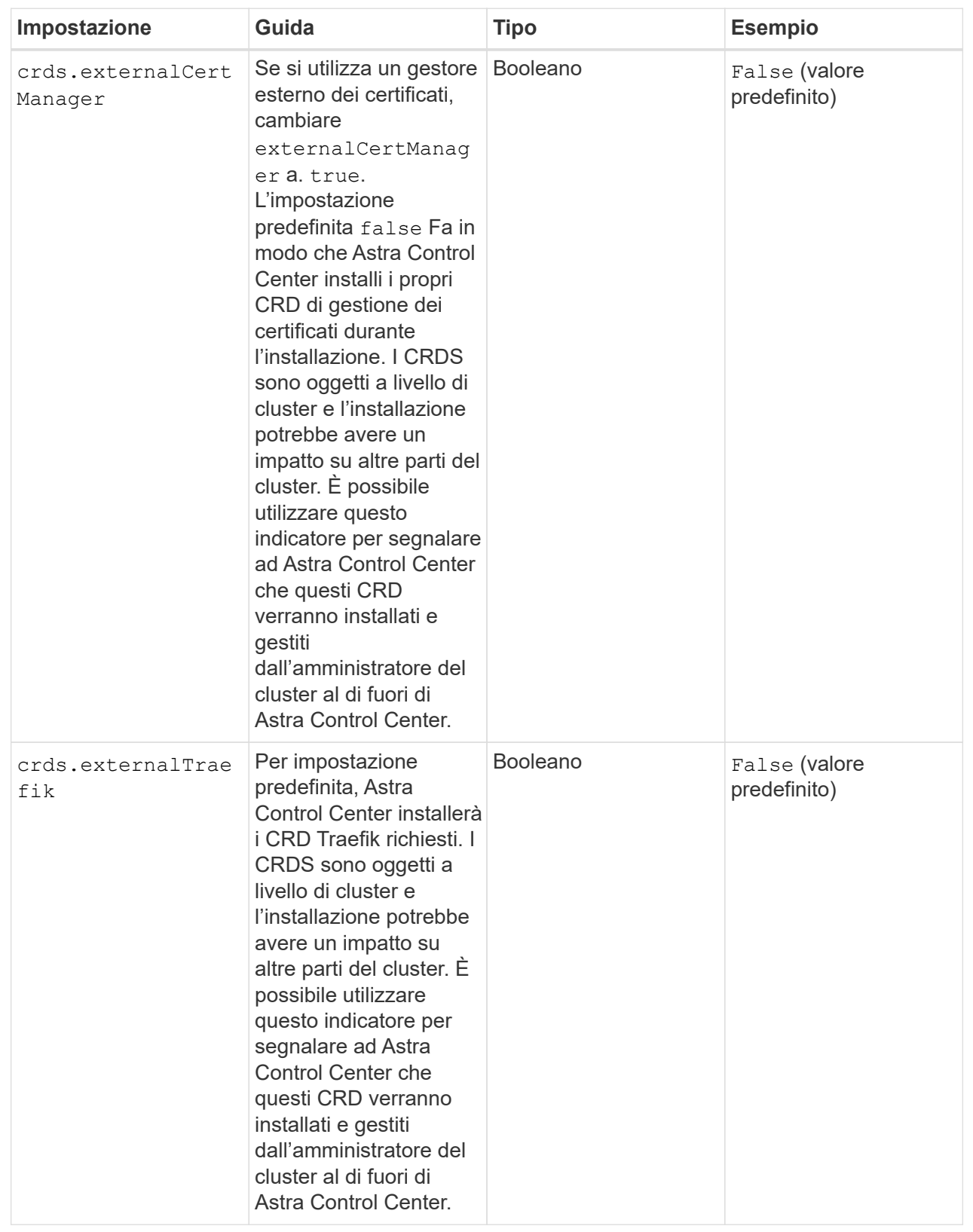

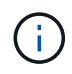

Assicurarsi di aver selezionato la classe di storage e il tipo di ingresso corretti per la configurazione prima di completare l'installazione.

**esempio astra\_control\_center.yaml**

```
apiVersion: astra.netapp.io/v1
kind: AstraControlCenter
metadata:
    name: astra
spec:
    accountName: "Example"
    astraVersion: "ASTRA_VERSION"
    astraAddress: "astra.example.com"
    autoSupport:
      enrolled: true
    email: "[admin@example.com]"
    firstName: "SRE"
    lastName: "Admin"
    imageRegistry:
    name: "[cr.astra.netapp.io or your_registry_path]"
      secret: "astra-registry-cred"
    storageClass: "ontap-gold"
    volumeReclaimPolicy: "Retain"
    ingressType: "Generic"
    scaleSize: "Medium"
    astraResourcesScaler: "Default"
    additionalValues:
      keycloak-operator:
        livenessProbe:
           initialDelaySeconds: 180
        readinessProbe:
           initialDelaySeconds: 180
    crds:
      externalTraefik: false
      externalCertManager: false
```
## <span id="page-27-0"></span>**Completare l'installazione dell'Astra Control Center e dell'operatore**

1. Se non lo si è già fatto in un passaggio precedente, creare il netapp-acc namespace (o personalizzato):

kubectl create ns [netapp-acc or custom namespace]

2. Se si utilizza una mesh di servizio con Astra Control Center, aggiungere la seguente etichetta al netapp-

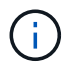

Il tipo di ingresso (ingressType) deve essere impostato su Generic In Astra Control Center CR prima di procedere con questo comando.

kubectl label ns [netapp-acc or custom namespace] istioinjection:enabled

3. (Consigliato) ["Attivare Strict MTLS"](https://istio.io/latest/docs/tasks/security/authentication/mtls-migration/) Per la mesh di servizio Istio:

```
kubectl apply -n istio-system -f - <<EOF
apiVersion: security.istio.io/v1beta1
kind: PeerAuthentication
metadata:
   name: default
spec:
   mtls:
     mode: STRICT
EOF
```
4. Installare Astra Control Center in netapp-acc spazio dei nomi (o personalizzato):

```
kubectl apply -f astra_control_center.yaml -n [netapp-acc or custom
namespace]
```
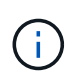

L'operatore di Astra Control Center esegue un controllo automatico dei requisiti ambientali. Mancante ["requisiti"](https://docs.netapp.com/it-it/astra-control-center/get-started/requirements.html) Può causare problemi di installazione o il funzionamento non corretto di Astra Control Center. Vedere [sezione successiva](#page-28-0) per verificare la presenza di messaggi di avvertenza relativi al controllo automatico del sistema.

## <span id="page-28-0"></span>**Verificare lo stato del sistema**

È possibile verificare lo stato del sistema utilizzando i comandi kubectl. Se preferisci utilizzare OpenShift, puoi utilizzare comandi oc paragonabili per le fasi di verifica.

#### **Fasi**

1. Verificare che il processo di installazione non abbia prodotto messaggi di avviso relativi ai controlli di convalida:

kubectl get acc [astra or custom Astra Control Center CR name] -n [netapp-acc or custom namespace] -o yaml

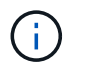

Ulteriori messaggi di avviso sono riportati anche nei registri dell'operatore di Astra Control Center.

2. Correggere eventuali problemi dell'ambiente segnalati dai controlli automatici dei requisiti.

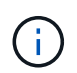

È possibile correggere i problemi assicurandosi che l'ambiente soddisfi i requisiti ["requisiti"](https://docs.netapp.com/it-it/astra-control-center/get-started/requirements.html) Per Astra Control Center.

3. Verificare che tutti i componenti del sistema siano installati correttamente.

kubectl get pods -n [netapp-acc or custom namespace]

Ogni pod deve avere uno stato di Running. L'implementazione dei pod di sistema potrebbe richiedere alcuni minuti.

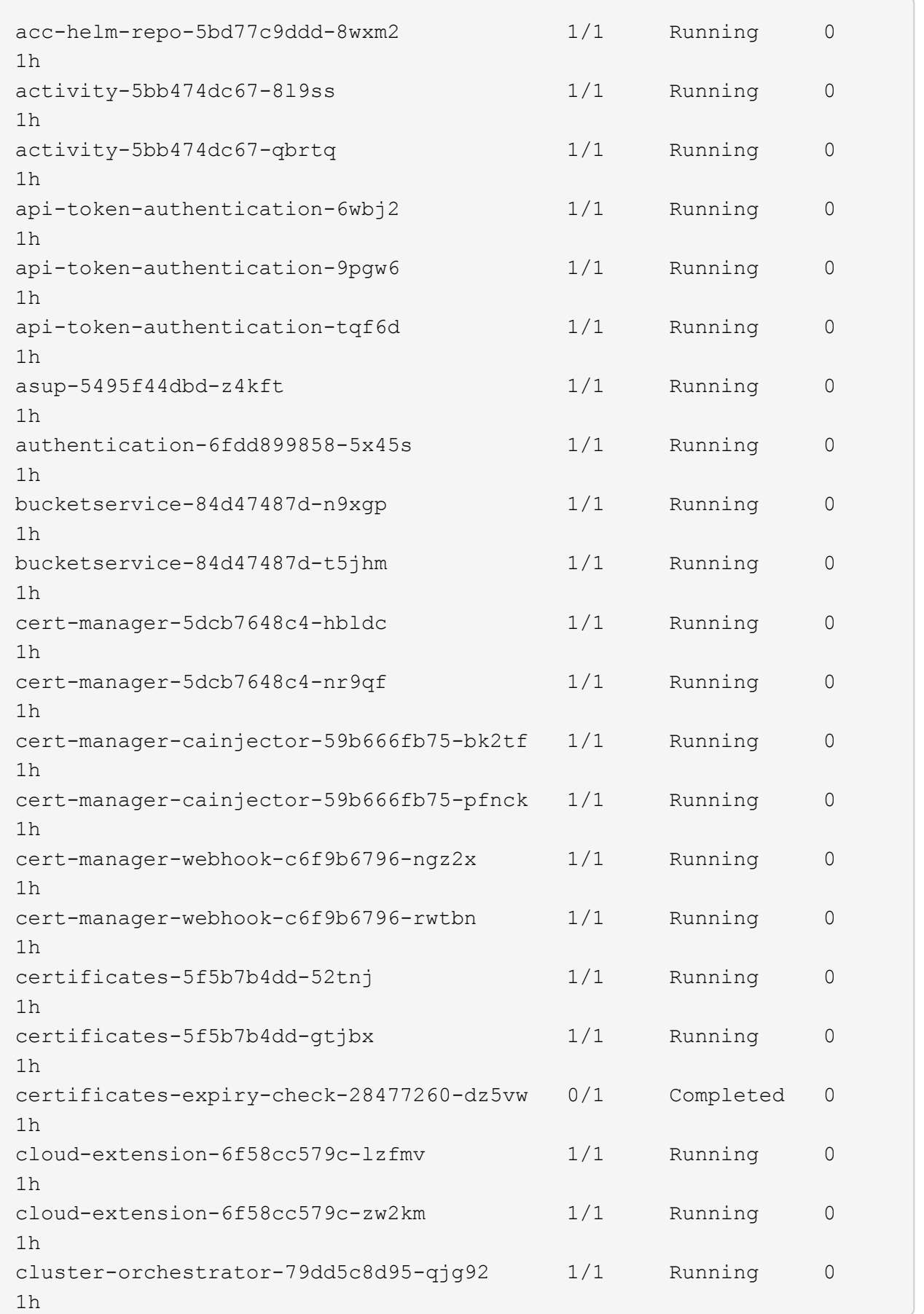

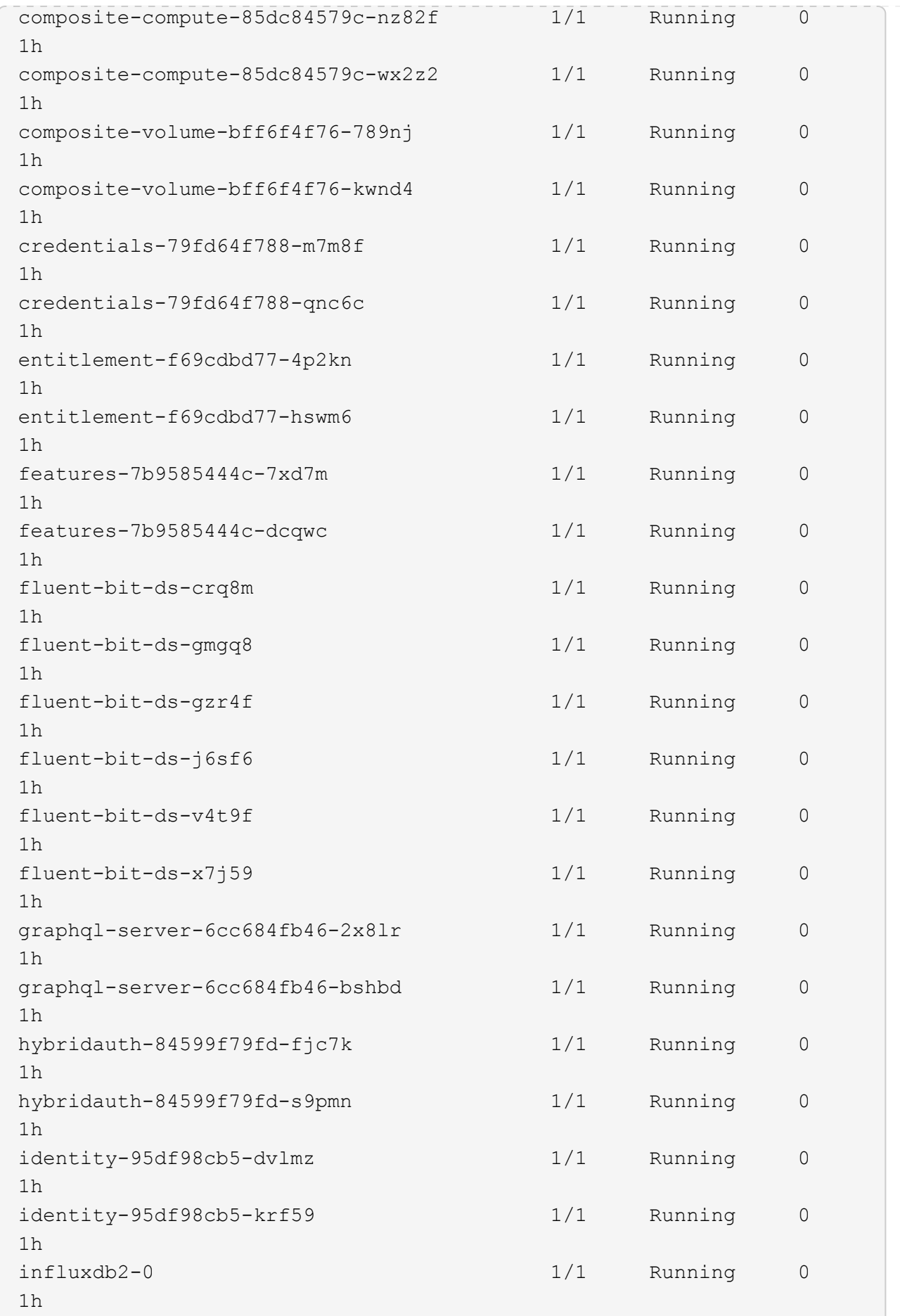

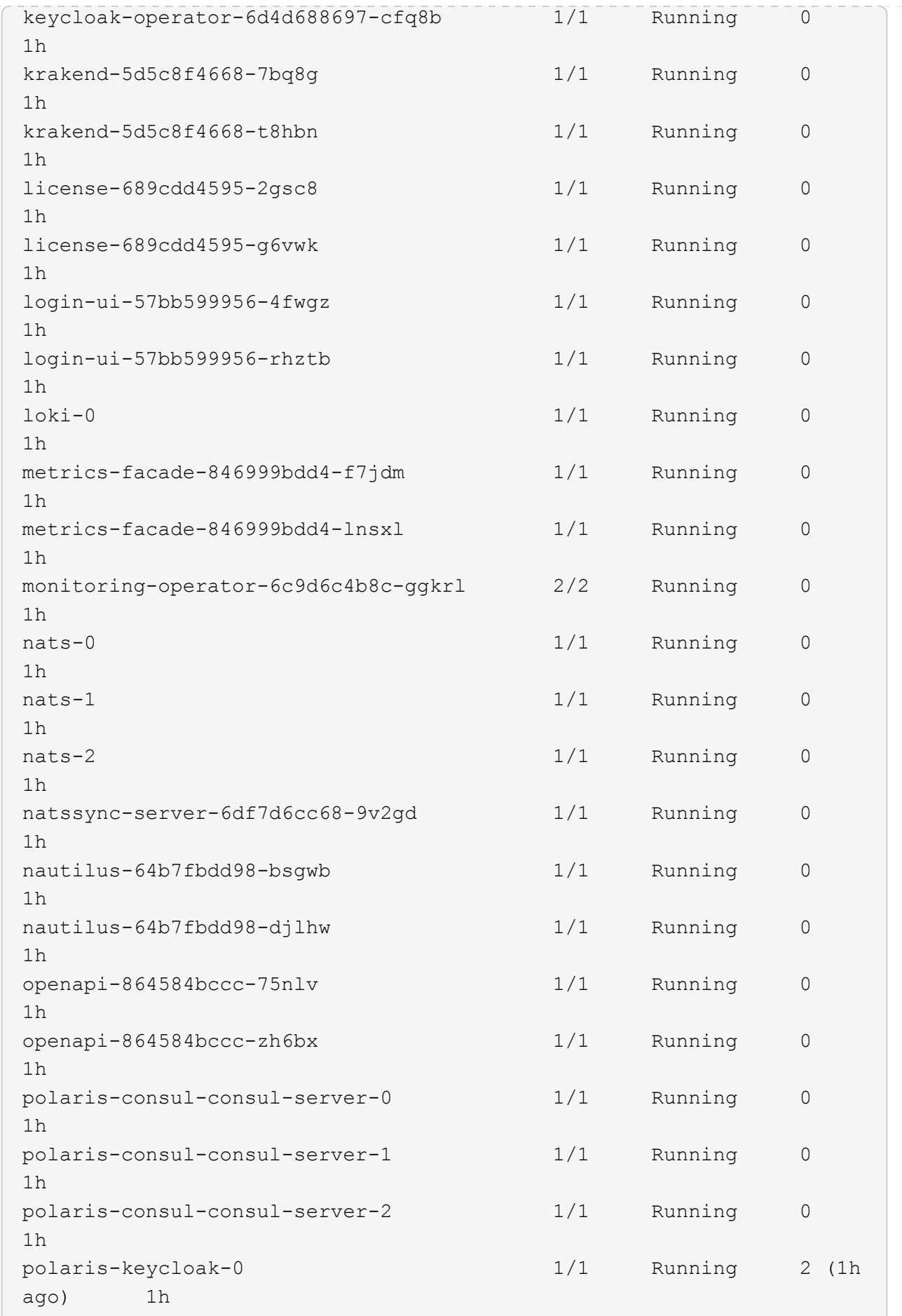

polaris-keycloak-1 1/1 Running 0 1h polaris-keycloak-db-0 1/1 Running 0 1h polaris-keycloak-db-1 1/1 Running 0 1h polaris-keycloak-db-2 1/1 Running 0 1h polaris-mongodb-0 1/1 Running 0 1h polaris-mongodb-1 1/1 Running 0 1h polaris-mongodb-2 1/1 Running 0 1h polaris-ui-66476dcf87-f6s8j 1/1 Running 0 1h polaris-ui-66476dcf87-ztjk7 1/1 Running 0 1h polaris-vault-0 1/1 Running 0 1h polaris-vault-1 1/1 Running 0 1h polaris-vault-2 1/1 Running 0 1h public-metrics-bfc4fc964-x4m79 1/1 Running 0 1h storage-backend-metrics-7dbb88d4bc-g78cj 1/1 Running 0 1h storage-provider-5969b5df5-hjvcm 1/1 Running 0 1h storage-provider-5969b5df5-r79ld 1/1 Running 0 1h task-service-5fc9dc8d99-4q4f4 1/1 Running 0 1h task-service-5fc9dc8d99-8l5zl 1/1 Running 0 1h task-service-task-purge-28485735-fdzkd 1/1 Running 0 12m telegraf-ds-2rgm4 1/1 Running 0 1h telegraf-ds-4qp6r 1/1 Running 0 1h telegraf-ds-77frs 1/1 Running 0 1h telegraf-ds-bc725 1/1 Running 0 1h

telegraf-ds-cvmxf 1/1 Running 0 1h telegraf-ds-tqzgj 1/1 Running 0 1h telegraf-rs-5wtd8 1/1 Running 0 1h telemetry-service-6747866474-5djnc 1/1 Running 0 1h telemetry-service-6747866474-thb7r 1/1 Running 1 (1h ago) 1h tenancy-5669854fb6-gzdzf 1/1 Running 0 1h tenancy-5669854fb6-xvsm2 1/1 Running 0 1h traefik-8f55f7d5d-4lgfw 1/1 Running 0 1h traefik-8f55f7d5d-j4wt6 1/1 Running 0 1h traefik-8f55f7d5d-p6gcq 1/1 Running 0 1h trident-svc-7cb5bb4685-54cnq 1/1 Running 0 1h trident-svc-7cb5bb4685-b28xh 1/1 Running 0 1h vault-controller-777b9bbf88-b5bqt 1/1 Running 0 1h vault-controller-777b9bbf88-fdfd8 1/1 Running 0 1h

4. (Facoltativo) guardare acc-operator registri per monitorare l'avanzamento:

```
kubectl logs deploy/acc-operator-controller-manager -n netapp-acc-
operator -c manager -f
```
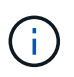

accHost la registrazione del cluster è una delle ultime operazioni e, in caso di errore, la distribuzione non avrà esito negativo. In caso di errore di registrazione del cluster indicato nei registri, è possibile tentare di nuovo la registrazione tramite ["Aggiungere il flusso di](https://docs.netapp.com/it-it/astra-control-center/get-started/add-cluster.html) [lavoro del cluster nell'interfaccia utente"](https://docs.netapp.com/it-it/astra-control-center/get-started/add-cluster.html) O API.

5. Una volta eseguiti tutti i pod, verificare che l'installazione sia stata eseguita correttamente (READY è True) E ottieni la password di configurazione iniziale che userai quando accedi ad Astra Control Center:

kubectl get AstraControlCenter -n [netapp-acc or custom namespace]

Risposta:

```
NAME UUID SAN SERION ADDRESS
READY
astra 9aa5fdae-4214-4cb7-9976-5d8b4c0ce27f 24.02.0-69
10.111.111.111 True
```
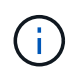

Copiare il valore UUID. La password è ACC- Seguito dal valore UUID (ACC-[UUID] oppure, in questo esempio, ACC-9aa5fdae-4214-4cb7-9976-5d8b4c0ce27f).

## <span id="page-35-0"></span>**Impostare l'ingresso per il bilanciamento del carico**

È possibile configurare un controller di ingresso Kubernetes che gestisce l'accesso esterno ai servizi. Queste procedure forniscono esempi di configurazione per un controller di ingresso se si utilizza il valore predefinito di ingressType: "Generic" Nella risorsa personalizzata di Astra Control Center (astra\_control\_center.yaml). Non è necessario utilizzare questa procedura, se specificato ingressType: "AccTraefik" Nella risorsa personalizzata di Astra Control Center (astra\_control\_center.yaml).

Dopo l'implementazione di Astra Control Center, è necessario configurare il controller di ingresso per esporre Astra Control Center con un URL.

Le fasi di installazione variano a seconda del tipo di controller di ingresso utilizzato. Astra Control Center supporta molti tipi di controller di ingresso. Queste procedure di configurazione forniscono alcuni esempi di passaggi per alcuni tipi di controller di ingresso comuni.

### **Prima di iniziare**

- Il necessario ["controller di ingresso"](https://kubernetes.io/docs/concepts/services-networking/ingress-controllers/) dovrebbe essere già implementato.
- Il ["classe di ingresso"](https://kubernetes.io/docs/concepts/services-networking/ingress/#ingress-class) corrispondente al controller di ingresso dovrebbe già essere creato.

## **Passaggi per l'ingresso di Istio**

1. Configurare l'ingresso Istio.

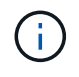

Questa procedura presuppone che Istio venga distribuito utilizzando il profilo di configurazione "predefinito".

2. Raccogliere o creare il certificato e il file della chiave privata desiderati per Ingress Gateway.

È possibile utilizzare un certificato CA o autofirmato. Il nome comune deve essere l'indirizzo Astra (FQDN).

Esempio di comando:

```
openssl req -x509 -nodes -days 365 -newkey rsa:2048 -keyout tls.key -out
tls.crt
```
3. Crea un segreto tls secret name di tipo kubernetes.io/tls Per una chiave privata TLS e un

certificato in istio-system namespace Come descritto in TLS secrets (segreti TLS).

Esempio di comando:

```
kubectl create secret tls [tls secret name] --key="tls.key"
--cert="tls.crt" -n istio-system
```
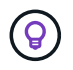

Il nome del segreto deve corrispondere a. spec.tls.secretName fornito in istioingress.yaml file.

4. Implementare una risorsa di ingresso in netapp-acc namespace (o personalizzato) che utilizza il tipo di risorsa v1 per uno schema (istio-Ingress.yaml in questo esempio):

```
apiVersion: networking.k8s.io/v1
kind: IngressClass
metadata:
    name: istio
spec:
    controller: istio.io/ingress-controller
---
apiVersion: networking.k8s.io/v1
kind: Ingress
metadata:
   name: ingress
    namespace: [netapp-acc or custom namespace]
spec:
    ingressClassName: istio
    tls:
    - hosts:
      - <ACC address>
      secretName: [tls secret name]
    rules:
    - host: [ACC address]
      http:
        paths:
         - path: /
           pathType: Prefix
           backend:
             service:
               name: traefik
               port:
                 number: 80
```
5. Applicare le modifiche:

kubectl apply -f istio-Ingress.yaml

6. Controllare lo stato dell'ingresso:

kubectl get ingress -n [netapp-acc or custom namespace]

Risposta:

NAME CLASS HOSTS AND ADDRESS PORTS AGE ingress istio astra.example.com 172.16.103.248 80, 443 1h

7. [Completare l'installazione di Astra Control Center.](#page-13-0)

### **Procedura per il controller di ingresso Nginx**

- 1. Creare un segreto di tipo kubernetes.io/tls Per una chiave privata TLS e un certificato in netappacc (o con nome personalizzato) come descritto in ["Segreti TLS"](https://kubernetes.io/docs/concepts/configuration/secret/#tls-secrets).
- 2. Implementare una risorsa income in netapp-acc namespace (o personalizzato) che utilizza il tipo di risorsa v1 per uno schema (nginx-Ingress.yaml in questo esempio):

```
apiVersion: networking.k8s.io/v1
kind: Ingress
metadata:
    name: netapp-acc-ingress
    namespace: [netapp-acc or custom namespace]
spec:
    ingressClassName: [class name for nginx controller]
    tls:
    - hosts:
      - <ACC address>
      secretName: [tls secret name]
    rules:
  - host: <ACC address>
      http:
        paths:
           - path:
             backend:
               service:
                 name: traefik
                 port:
                    number: 80
             pathType: ImplementationSpecific
```
3. Applicare le modifiche:

```
kubectl apply -f nginx-Ingress.yaml
```
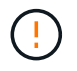

NetApp consiglia di installare il controller nginx come implementazione piuttosto che come daemonSet.

## **Procedura per il controller di ingresso OpenShift**

- 1. Procurarsi il certificato e ottenere la chiave, il certificato e i file CA pronti per l'uso con il percorso OpenShift.
- 2. Creare il percorso OpenShift:

```
oc create route edge --service=traefik --port=web -n [netapp-acc or
custom namespace] --insecure-policy=Redirect --hostname=<ACC address>
--cert=cert.pem --key=key.pem
```
## <span id="page-38-0"></span>**Accedere all'interfaccia utente di Astra Control Center**

Dopo aver installato Astra Control Center, modificherai la password per l'amministratore predefinito ed effettuerai l'accesso alla dashboard dell'interfaccia utente di Astra Control Center.

#### **Fasi**

- 1. In un browser, immettere l'FQDN (compreso il https:// prefisso) utilizzato in astraAddress in astra control center. yaml CR quando [Astra Control Center è stato installato](#page-13-0).
- 2. Accettare i certificati autofirmati, se richiesto.

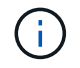

È possibile creare un certificato personalizzato dopo l'accesso.

3. Nella pagina di accesso di Astra Control Center, inserire il valore utilizzato per email poll astra control center. yaml CR quando [Astra Control Center è stato installato](#page-13-0), seguito dalla password di configurazione iniziale (ACC-[UUID]).

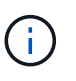

Se si immette una password errata per tre volte, l'account admin viene bloccato per 15 minuti.

- 4. Selezionare **Login**.
- 5. Modificare la password quando richiesto.

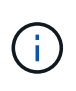

Se si tratta del primo accesso e si dimentica la password e non sono stati ancora creati altri account utente amministrativi, contattare ["Supporto NetApp"](https://mysupport.netapp.com/site/) per assistenza per il recupero della password.

6. (Facoltativo) rimuovere il certificato TLS autofirmato esistente e sostituirlo con un ["Certificato TLS](https://docs.netapp.com/it-it/astra-control-center/get-started/configure-after-install.html#add-a-custom-tls-certificate)

[personalizzato firmato da un'autorità di certificazione \(CA\)".](https://docs.netapp.com/it-it/astra-control-center/get-started/configure-after-install.html#add-a-custom-tls-certificate)

## <span id="page-39-0"></span>**Risolvere i problemi di installazione**

Se uno dei servizi è in Error stato, è possibile esaminare i registri. Cercare i codici di risposta API nell'intervallo da 400 a 500. Questi indicano il luogo in cui si è verificato un guasto.

### **Opzioni**

• Per esaminare i registri dell'operatore di Astra Control Center, immettere quanto segue:

```
kubectl logs deploy/acc-operator-controller-manager -n netapp-acc-
operator -c manager -f
```
• Per controllare l'output di Astra Control Center CR:

```
kubectl get acc -n [netapp-acc or custom namespace] -o yaml
```
## <span id="page-39-1"></span>**Procedure di installazione alternative**

- **Installa con Red Hat OpenShift OperatorHub**: USA questo ["procedura alternativa"](https://docs.netapp.com/it-it/astra-control-center/get-started/acc_operatorhub_install.html) Per installare Astra Control Center su OpenShift utilizzando OperatorHub.
- **Installare nel cloud pubblico con backend Cloud Volumes ONTAP**: Utilizzare ["queste procedure"](https://docs.netapp.com/it-it/astra-control-center/get-started/install_acc-cvo.html) Per installare Astra Control Center in Amazon Web Services (AWS), Google Cloud Platform (GCP) o Microsoft Azure con un backend di storage Cloud Volumes ONTAP.

## <span id="page-39-2"></span>**Cosa succederà**

- (Opzionale) a seconda dell'ambiente, completare la post-installazione ["fasi di configurazione"](https://docs.netapp.com/it-it/astra-control-center/get-started/configure-after-install.html).
- ["Dopo aver installato Astra Control Center, effettuato l'accesso all'interfaccia utente e modificato la](https://docs.netapp.com/it-it/astra-control-center/get-started/add-license.html) [password, è necessario impostare una licenza, aggiungere cluster, abilitare l'autenticazione, gestire lo](https://docs.netapp.com/it-it/astra-control-center/get-started/add-license.html) [storage e aggiungere bucket".](https://docs.netapp.com/it-it/astra-control-center/get-started/add-license.html)

## <span id="page-39-3"></span>**Configurare un gestore esterno dei certificati**

Se nel cluster Kubernetes esiste già un cert manager, è necessario eseguire alcuni passaggi preliminari in modo che Astra Control Center non installi il proprio cert manager.

### **Fasi**

1. Verificare che sia installato un gestore dei certificati:

```
kubectl get pods -A | grep 'cert-manager'
```
Esempio di risposta:

```
cert-manager essential-cert-manager-84446f49d5-sf2zd 1/1
Running 0 6d5h
cert-manager essential-cert-manager-cainjector-66dc99cc56-9ldmt 1/1
Running 0 6d5h
cert-manager essential-cert-manager-webhook-56b76db9cc-fjqrq 1/1
Running 0 6d5h
```
2. Creare una coppia certificato/chiave per astraAddress FQDN:

```
openssl req -x509 -nodes -days 365 -newkey rsa:2048 -keyout tls.key -out
tls.crt
```
Esempio di risposta:

```
Generating a 2048 bit RSA private key
..................+++
........................................+++
writing new private key to 'tls.key'
```
3. Creare un segreto con i file generati in precedenza:

```
kubectl create secret tls selfsigned-tls --key tls.key --cert tls.crt -n
<cert-manager-namespace>
```
Esempio di risposta:

secret/selfsigned-tls created

4. Creare un ClusterIssuer file che è **esattamente** il seguente, ma include la posizione dello spazio dei nomi in cui si trova il cert-manager i pod sono installati:

```
apiVersion: cert-manager.io/v1
kind: ClusterIssuer
metadata:
   name: astra-ca-clusterissuer
   namespace: <cert-manager-namespace>
spec:
    ca:
      secretName: selfsigned-tls
```
kubectl apply -f ClusterIssuer.yaml

Esempio di risposta:

clusterissuer.cert-manager.io/astra-ca-clusterissuer created

5. Verificare che il ClusterIssuer è venuto in su correttamente. Ready deve essere True prima di procedere:

kubectl get ClusterIssuer

Esempio di risposta:

NAME READY AGE astra-ca-clusterissuer True 9s

6. Completare il ["Processo di installazione di Astra Control Center".](#page-2-0) Esiste un ["Fase di configurazione](#page-2-0) [richiesta per il cluster Astra Control Center YAML"](#page-2-0) In cui si modifica il valore CRD per indicare che il gestore dei certificati è installato esternamente. È necessario completare questa fase durante l'installazione in modo che Astra Control Center riconosca il cert manager esterno.

### **Informazioni sul copyright**

Copyright © 2024 NetApp, Inc. Tutti i diritti riservati. Stampato negli Stati Uniti d'America. Nessuna porzione di questo documento soggetta a copyright può essere riprodotta in qualsiasi formato o mezzo (grafico, elettronico o meccanico, inclusi fotocopie, registrazione, nastri o storage in un sistema elettronico) senza previo consenso scritto da parte del detentore del copyright.

Il software derivato dal materiale sottoposto a copyright di NetApp è soggetto alla seguente licenza e dichiarazione di non responsabilità:

IL PRESENTE SOFTWARE VIENE FORNITO DA NETAPP "COSÌ COM'È" E SENZA QUALSIVOGLIA TIPO DI GARANZIA IMPLICITA O ESPRESSA FRA CUI, A TITOLO ESEMPLIFICATIVO E NON ESAUSTIVO, GARANZIE IMPLICITE DI COMMERCIABILITÀ E IDONEITÀ PER UNO SCOPO SPECIFICO, CHE VENGONO DECLINATE DAL PRESENTE DOCUMENTO. NETAPP NON VERRÀ CONSIDERATA RESPONSABILE IN ALCUN CASO PER QUALSIVOGLIA DANNO DIRETTO, INDIRETTO, ACCIDENTALE, SPECIALE, ESEMPLARE E CONSEQUENZIALE (COMPRESI, A TITOLO ESEMPLIFICATIVO E NON ESAUSTIVO, PROCUREMENT O SOSTITUZIONE DI MERCI O SERVIZI, IMPOSSIBILITÀ DI UTILIZZO O PERDITA DI DATI O PROFITTI OPPURE INTERRUZIONE DELL'ATTIVITÀ AZIENDALE) CAUSATO IN QUALSIVOGLIA MODO O IN RELAZIONE A QUALUNQUE TEORIA DI RESPONSABILITÀ, SIA ESSA CONTRATTUALE, RIGOROSA O DOVUTA A INSOLVENZA (COMPRESA LA NEGLIGENZA O ALTRO) INSORTA IN QUALSIASI MODO ATTRAVERSO L'UTILIZZO DEL PRESENTE SOFTWARE ANCHE IN PRESENZA DI UN PREAVVISO CIRCA L'EVENTUALITÀ DI QUESTO TIPO DI DANNI.

NetApp si riserva il diritto di modificare in qualsiasi momento qualunque prodotto descritto nel presente documento senza fornire alcun preavviso. NetApp non si assume alcuna responsabilità circa l'utilizzo dei prodotti o materiali descritti nel presente documento, con l'eccezione di quanto concordato espressamente e per iscritto da NetApp. L'utilizzo o l'acquisto del presente prodotto non comporta il rilascio di una licenza nell'ambito di un qualche diritto di brevetto, marchio commerciale o altro diritto di proprietà intellettuale di NetApp.

Il prodotto descritto in questa guida può essere protetto da uno o più brevetti degli Stati Uniti, esteri o in attesa di approvazione.

LEGENDA PER I DIRITTI SOTTOPOSTI A LIMITAZIONE: l'utilizzo, la duplicazione o la divulgazione da parte degli enti governativi sono soggetti alle limitazioni indicate nel sottoparagrafo (b)(3) della clausola Rights in Technical Data and Computer Software del DFARS 252.227-7013 (FEB 2014) e FAR 52.227-19 (DIC 2007).

I dati contenuti nel presente documento riguardano un articolo commerciale (secondo la definizione data in FAR 2.101) e sono di proprietà di NetApp, Inc. Tutti i dati tecnici e il software NetApp forniti secondo i termini del presente Contratto sono articoli aventi natura commerciale, sviluppati con finanziamenti esclusivamente privati. Il governo statunitense ha una licenza irrevocabile limitata, non esclusiva, non trasferibile, non cedibile, mondiale, per l'utilizzo dei Dati esclusivamente in connessione con e a supporto di un contratto governativo statunitense in base al quale i Dati sono distribuiti. Con la sola esclusione di quanto indicato nel presente documento, i Dati non possono essere utilizzati, divulgati, riprodotti, modificati, visualizzati o mostrati senza la previa approvazione scritta di NetApp, Inc. I diritti di licenza del governo degli Stati Uniti per il Dipartimento della Difesa sono limitati ai diritti identificati nella clausola DFARS 252.227-7015(b) (FEB 2014).

### **Informazioni sul marchio commerciale**

NETAPP, il logo NETAPP e i marchi elencati alla pagina<http://www.netapp.com/TM> sono marchi di NetApp, Inc. Gli altri nomi di aziende e prodotti potrebbero essere marchi dei rispettivi proprietari.